# **Laborator 14: Django, Apache Spark & Kafka**

# **Introducere**

Pentru o imagine de ansamblu asupra framework-ului Django, vezi:

- https://docs.djangoproject.com/en/3.0/
- https://buildmedia.readthedocs.org/media/pdf/django/latest/django.pdf
- "Django 3 by example" Antonio Melé
- "Django 3 web development cookbook" (4<sup>th</sup> edition) Aidas Bendoraitis și Jake Kronika

Pentru documentația framework-ului Apache Spark în Python, vezi:

- https://spark.apache.org/docs/3.2.0/api/python/
- https://spark.apache.org/docs/3.2.0/rdd-programming-guide.html<br>https://spark.apache.org/docs/3.2.0/submitting-applications.html
- https://spark.apache.org/docs/3.2.0/submitting-applications.html<br>https://spark.apache.org/docs/3.2.0/sul-getting-started.html
- https://spark.apache.org/docs/3.2.0/sql-getting-started.html
- https://spark.apache.org/docs/3.2.0/streaming-programming-guide.html (în special transformările pe DStream-uri și operațiile de output pe DStream-uri)

# **Exemple**

# *Instalare Django şi PySpark:*

```
python3 -m venv env
source env/bin/activate
pip3 install Django==3.2.9 django-taggit==2.0.0 pyspark==3.2.0
```
# *Crearea proiectului Django:*

```
django-admin startproject DjangoExample
```
**ATENŢIE:** Pentru a evita conflictele, proiectele nu se denumesc după module Python built-in sau module Django.

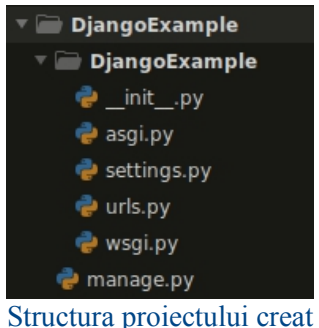

 *manage.py* (wrapper peste *django-admin.py*) - utilitar de tip linie de comandă folosit pentru a interactiona cu proiectul

• DiangoExample/ - directorul proiectului, care contine următoarele fisiere:

> *init* .py - fișier gol care marchează faptul că Python va trata acest director ca un modul Python

› *asgi.py* - configurarea pentru execuţia proiectului ca ASGI 1

 $\rightarrow$  *settings.py* - setări și configurări pentru proiect (contine și câteva setări implicite)

 $1$  ASGI = Asynchronous Server Gateway Interface

› *urls.py* - maparea URL-urilor cu view-uri

> *wsgi.py* - configurarea pentru execuția proiectului ca WSGI<sup>2</sup>  $2^{\circ}$ 

### *Setările proiectului - settings.py*

 DEBUG - variabilă booleană care activează/dezactivează modul de debug. Dacă este setată pe True, Django va afişa pagini de erori detaliate când apare o excepţie şi nu este tratată. În producţie, trebuie dezactivat modul de debug, altfel sunt expuse date sensibile legate de proiect).

• ALLOWED HOSTS - nu se aplică când modul de debug este activ, sau când se execută testele. În producție, după ce se dezactivează modul de debug, trebuie adăugat domeniul în această listă.

 INSTALLED\_APPS - setare care trebuie modificată pentru toate proiectele. Această setare precizează ce aplicații sunt active pentru acest site. Implicit, Django include următoarele aplicații:

› django.contrib.admin - un site de administrare

› django.contrib.auth - un framework de autentificare

› django.contrib.contenttypes - un framework pentru gestionarea tipurilor de conținut

- › django.contrib.sessions un framework de sesiune
- › django.contrib.messages un framework de mesaje

› django.contrib.staticfiles - un framework pentru gestionarea fişierelor statice

 $\bullet$  MIDDLEWARE - o listă care contine middleware-urile care vor fi executate

• ROOT URLCONF - indică locația fișierului urls.py (în cazul proiectului curent: DjangoExample.urls)

 DATABASES - dicţionar care conţine setările pentru toate bazele de date utilizate în proiect. Întotdeauna există o setare default în acest dicţionar. Configurarea implicită utilizează o bază de date SQLite3.

TIME\_ZONE = 'Europe/Bucharest'

USE\_TZ - activează/dezactivează suportul pentru timezone

# *Crearea unei aplicaţii de tip blog*

Într-un terminal deschis în directorulDjangoExample (în care se află fişierul *manage.py*) se va executa comanda:

python3 manage.py startapp blog

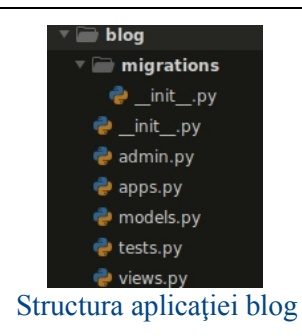

 $2$  WSGI = Web Server Gateway Interface

- admin.py pentru înregistrarea modelelor pentru a fi incluse în site-ul de administrarea Django.
- apps.py configurația principală pentru aplicația blog
- migrations folder care contine migrările bazei de date a aplicației. Migrările permit ca Django săurmărească schimbările în model şi să sincronizeze baza de date corespunzător.
- models.py modelele de date ale aplicaţiei; toate aplicaţiile Django au acest fişier *models.py,* dar poate fi lăsat şi gol.
- $\bullet$  tests.py teste pentru aplicatie
- views.py logica aplicaţiei; fiecare view primeşte o cerere HTTP, o procesează şi returnează răspunsul.

### *blog/models.py*

Observatie: *slug* este un câmp ce se intentionează a fi utilizat în URL-uri. Acesta este o etichetă scurtă care conține doar litere, numere, sau cratime.

```
from django.db import models
from django.utils import timezone
from django.urls import reverse
from django.contrib.auth.models import User
class PublishedManager(models.Manager):
   def get queryset(self):
        return super().get_queryset().filter(status='published')
class Post(models.Model):
   STATUS CHOICES = (
        ('draft', 'Draft'),
        ('published', 'Published'),
    ) and the contract of \mathcal{L}title = models.CharField(max_length=250)
    slug = models.SlugField(maxlength=250, unique for date='publish')author = models.ForeignKey(User,
                               on delete=models.CASCADE,
                               related_name='blog_posts')
   body = models.TextField()publish = models.DateTimeField(default=timezone.now)
   created = models.DateTimeField(auto_now_add=True)
   updated = models. DateTimeField(auto_now=True)
    status = models. CharField (max length=10,
                              choices=STATUS_CHOICES,
                              default='draft')
   def set_body(self, body):
        self. body = body
        self. body changed = True
    def get_body(self):
        return self._body
   body = property(get_body, set_body)
    objects = models. Manager() # The default manager.
```

```
published = PublishedManager() # Our custom manager.
class Meta:
   ordering = ('-publish', )
def __str__(self):
    return self.title
def get absolute url(self):
    return reverse('blog:post_detail',
                  args=[
                      self.publish.year, self.publish.month,
                      self.publish.day, self.slug
                  ])
def save(self, *args, **kwargs):
    if getattr(self, ' body changed', True):
        # TODO - Kafka Producer
       pass
    super(Post, self).save(*args, **kwargs)
```
Activarea aplicației (DjangoExample/settings.py):

```
# ...
INSTALLED_APPS = [
'django.contrib.admin',
'django.contrib.auth',
'django.contrib.contenttypes',
'django.contrib.sessions',
'django.contrib.messages',
'django.contrib.staticfiles',
'blog.apps.BlogConfig',
]
\# ...
```
# *blog/templates/blog/post/detail.html*

```
{% extends "blog/base.html" %}
{% block title %}{{ post.title }}{% endblock %}
{% block content %}
 \{ \pmb{\mid} post.title \} /h1>
 <p class="date">
    Published {{ post.publish }} by {{ post.author }}
 \langle/p>
  {{ post.body|linebreaks }}
{% endblock %}
```
*blog/templates/blog/post/list.html*

```
{% extends "blog/base.html" %}
{% block title %}My Blog{% endblock %}
```

```
{% block content %}
  <h1>My Blog</h1>
  {% for post in posts %}
    <h2>
      <a href="{{ post.get_absolute_url }}">
      {{ post.title }}<br>\langle x \rangle\langle \rangle a >\langle/h2>
    <p class="date">
      Published {{ post.publish }} by {{ post.author }}
    \langle/p>
    {{ post.body|truncatewords:30|linebreaks }}
  {% endfor %}
  {% include "pagination.html" with page=page_obj %}
{% endblock %}
```
#### *blog/templates/blog/base.html*

```
{% load static %}
<!DOCTYPE html>
<html><head>
  <title>{% block title %}{% endblock %}</title>
 <link href="{% static "css/blog.css" %}" rel="stylesheet">
</head>
<body>
 <div id="content">
   {% block content %}
    {% endblock %}
 \langle div>
  <div id="sidebar">
    <h2>My blog</h2>
    p>This is my blog.p>\langlediv></body>
</html>
```
### *blog/templates/pagination.html*

```
<div class="pagination">
 <span class="step-links">
    {% if page.has_previous %}
     <a href="?page={{ page.previous_page_number }}">Previous</a>
   {% endif %}
   <span class="current">
     Page {{ page.number }} of {{ page.paginator.num pages }}.
    </span>
   {% if page.has_next %}
     <a href="?page={{ page.next_page_number }}">Next</a>
   {% endif %}
 </span>
</div>
```
*blog/static/css/blog.css*

```
body {
  margin:0;
   padding:0;
   font-family:helvetica, sans-serif;
}
a {
   color:#00abff;
   text-decoration:none;
}
h1 {
   font-weight:normal;
   border-bottom:1px solid #bbb;
   padding:0 0 10px 0;
}
h2 {
   font-weight:normal;
   margin:30px 0 0;
}
#content {
   float:left;
   width:60%;
   padding:0 0 0 30px;
}
#sidebar {
   float:right;
   width:30%;
   padding:10px;
   background:#efefef;
   height:100%;
}
p.date {
   color:#ccc;
   font-family: georgia, serif;
   font-size: 12px;
   font-style: italic;
}
/* pagination */
.pagination {
   margin:40px 0;
   font-weight:bold;
}
/* forms */
label {
   float:left;
   clear:both;
   color:#333;
   margin-bottom:4px;
}
```

```
input, textarea {
  clear:both;
   float:left;
   margin:0 0 10px;
   background:#ededed;
   border:0;
   padding:6px 10px;
   font-size:12px;
}
input[type=submit] {
   font-weight:bold;
   background:#00abff;
   color:#fff;
   padding:10px 20px;
   font-size:14px;
   text-transform:uppercase;
}
.errorlist {
   color:#cc0033;
   float:left;
   clear:both;
   padding-left:10px;
}
/* comments */
.comment {
   padding:10px;
}
.comment:nth-child(even) {
   background:#efefef;
}
.comment .info {
   font-weight:bold;
   font-size:12px;
   color:#666;
}
```
#### *blog/views.py*

```
from django.shortcuts import render, get_object_or_404
from django.core.paginator import Paginator, EmptyPage,
PageNotAnInteger
from django.views.generic import ListView
from .models import Post
def post_list(request):
    object_list = Post.published.all()
    paginator = Paginator(object list, 3) # 3 posts in each page
    page = request.GET.get('page')
    try:
        posts = paginator.page(page)
    except PageNotAnInteger:
        # If page is not an integer deliver the first page
        posts = paqinator.png(1)except EmptyPage:
```

```
# If page is out of range deliver last page of results
       posts = paginator.page(paginator.num_pages)
   return render(request, 'blog/post/list.html', {
       'page': page,
        'posts': posts
    })
def post detail(request, year, month, day, post):
   post = get object or 404(Post,
                            slug=post,
                            status='published',
                            publish__year=year,
                            publish__month=month,
                            publish day=day)
   return render(request, 'blog/post/detail.html', {'post': post})
class PostListView(ListView):
   queryset = Post.published.all()
   context_object_name = 'posts'
   paginate by = 3template_name = 'blog/post/list.html'
```
### *blog/admin.py*

```
from django.contrib import admin
from .models import Post
@admin.register(Post)
class PostAdmin(admin.ModelAdmin):
   list_display = ('title', 'slug', 'author', 'publish', 'status')
   list_filter = ('status', 'created', 'publish', 'author')
   search fields = ('title', 'body')
   prepopulated fields = {'slug': ('title', )}
   raw id fields = ('author', )date hierarchy = 'publish'
   ordering = ('status', 'publish')
```
#### *blog/urls.py*

```
from django.urls import path
from . import views
app name = 'blog'urlpatterns = [
    # post views
    # path('', views.post_list, name='post_list'),
    path('', views.PostListView.as view(), name='post_list'),
   path('<int:year>/<int:month>/<int:day>/<slug:post>/',
         views.post_detail,
         name='post detail'),
]
```
## *DjangoExample/urls.py*

```
from django.contrib import admin
from django.urls import path, include
urlpatterns = [
   path('admin/', admin.site.urls),
   path('blog/', include('blog.urls', namespace='blog')),
]
```
### *Crearea şi aplicarea migrărilor*

python3 manage.py makemigrations blog python3 manage.py sqlmigrate blog 0001 python3 manage.py migrate

*Crearea unui superuser pentru site-ul de administrare (deja inclus în proiect)*

```
python3 manage.py createsuperuser
# Username (leave blank to use 'student'):
# Email address: student@ac.tuiasi.ro
# Password: studentpw
# Password (again): studentpw
# The password is too similar to the username.
# Bypass password validation and create user anyway? [y/N]: y
# Superuser created successfully.
```
#### *Pornirea server-ului*

Se execută în terminal comanda python3 manage.py runserver apoi se deschide în browser următorul URL: http://127.0.0.1:8000/admin/

După ce se adaugă câteva postări pe blog, se navighează la URL-ul http://127.0.0.1:8000/blog/

### *Exemplu de creare a unui flux de date direct cu Kafka în python*

Se va instala pyspark cu comanda: pip3 install pyspark==3.2.0

```
from pyspark.sql import SparkSession
import os
if name == '_main ':
    os.environ['PYSPARK_SUBMIT_ARGS'] = '--packages
org.apache.spark:spark-sql-kafka-0-10_2.12:3.2.0 pyspark-shell'
    appName = "Kafka Examples"
   master = "local"
    spark = SparkSession.builder \
        .master(master) \
        .appName(appName) \
        .getOrCreate()
    kafka_servers = "localhost:9092"
    topic = "blog"df = spark \setminus.readStream \
        .format("kafka") \
        .option("kafka.bootstrap.servers", kafka servers) \
        .option("subscribe", topic) \
        .load()df.selectExpr("topic", "CAST(key AS STRING)", "CAST(value AS
STRING)", "timestamp") \
        .writeStream \
        .outputMode("append") \
        .format("console") \
        . start() \ \ \ \ \ \.awaitTermination()
```
**ATENŢIE:** Calea specificată în variabila de mediu este una relativă la folder-ul în care se află scriptul de mai sus.

Puteți testa acest exemplu inițial prin crearea topicului *blog* si postare de conținut conform exemplului de testare din laboratorul 10.

| Run:<br>kafka integration |         |                                                                                                    |  |  |
|---------------------------|---------|----------------------------------------------------------------------------------------------------|--|--|
| Ġ                         | 5       | To adjust logging level use sc.setLogLevel(newLevel). For SparkF<br>21/11/28 23:48:37 WARN ResolveWriteToStream: Temporary checkpoir<br>21/11/28 23:48:37 WARN ResolveWriteToStream: spark.sql.adaptive. |  |  |
| 쁘                         | ΞФ<br>÷ | Batch: 0<br> topic key value timestamp                                                                                                    |  |  |
|                           |         | Batch: 1<br> topic  key  value  timestamp <br>  blog null Its a miracle 2021-11-28 23:48: <br>---+----+--------------+------------                                                                       |  |  |

Exemplu rulare kafka\_integration.py

*Exemplu de streaming pe fişiere text*

```
from pyspark import SparkContext
from pyspark.streaming import StreamingContext
import os
if name == '_main ':
    os.environ['PYSPARK_PYTHON'] = '/usr/bin/python3'
   sc = SparkContext ("local", "Text File Streaming")
   ssc = StreamingContext(sc, 1)
   ROOT DIR = os.path.abspath(os.path.dirname(file))path = "file:///" + os.path.join(ROOTDIR, "resources/text')stream = ssc.textFileStream(path)
   stream.foreachRDD(lambda rdd: print(rdd.collect()))
   ssc.start()
   ssc.awaitTermination()
```
Pentru testarea acestui exemplu, puteți folosi comanda cp pentru transferul fișierului în timpul execuției programului:

cp resources/data.txt resources/text/ cp resources/\*.json resources/text/

```
Run: text file stream
        /usr/bin/python3.9 /home/student/Documents/SD_Labs/Lab_14/PySparkExamples/text_file_stream.py
C + T\mathcal{F} \cup21/11/28 23:59:18 WARN Utils: Set SPARK_LOCAL_IP if you need to bind to another address
∎ ≅
        Using Spark's default log4j profile: org/apache/spark/log4j-defaults.properties
   \left| \frac{11}{11} \right| Setting default log level to "WARN".
e.
    을.
        To adjust logging level use sc.setLogLevel(newLevel). For SparkR, use setLogLevel(newLevel).
        21/11/28 23:59:18 WARN NativeCodeLoader: Unable to load native-hadoop library for your platform
    Ê.
        21/11/28 23:59:19 WARN StreamingContext: spark.master should be set as local[n], n > 1 in local
        [ ]\Box[ \ ]['This is a line', 'Another line', 'bla', 'bla bla', 'whatever']
        [1]['Ionel, 17', 'Maria, 23', 'Vasile, 18', 'Ana, 23']
        \Box[ \ ]\Box
```
Exemplu rulare text file stream.py

```
Exemplu de Spark RDD
```

```
from pyspark import SparkContext, SparkConf, StorageLevel
import os
import re
if name == ' main ':
    ''' configurare variabila de mediu cu versiunea python utilizata
pentru spark '''
   os.environ['PYSPARK_PYTHON'] = '/usr/bin/python3'
    # configurarea Spark
   spark conf = SparkConf().setMaster("local").setAppName("Spark
Example")
   # initializarea contextului Spark
    spark context = SparkContext(conf=spark conf)
   items = [123/643/7563/2134/ALPHA", "2343/6356/BETA/2342/12",
"23423/656/343"]
   # paralelizarea colectiilor
   distributed dataset = spark context.parallelize(items) # RDD
    ''' 1) spargerea fiecarui string din lista intr-o lista de
substring-uri si reunirea intr-o singura lista
   2) filtrarea cu regex pentru a pastra doar numerele
    3) conversia string-urilor filtrate la int prin functia de mapare
    4) sumarea tuturor numerelor prin functia de reducere '''
   sum_of_numbers = distributed_dataset.flatMap(lambda item:
item.split(''/"))
        \text{filter}(\text{lambda item: re.match}("[0-9]+", item))\.map(lambda item: int(item))\
        .reduce(lambda total, next_item: total + next_item)
   print("Sum of numbers =", sum of numbers)
    ''' seturi de date externe
    setul de date nu este inca incarcat in memorie (si nu se
actioneaza inca asupra lui) '''
   ROOT DIR = os.path.abspath(os.path.dirname(path = "file:///" + os.path.join(ROOT_DIR, 'resources/data.txt')
   lines = spark_context.textFile(path)
    ''' pentru utilizarea unui RDD de mai multe ori, trebuie apelata
metoda persist: '''
    lines.persist(StorageLevel.MEMORY_ONLY)
    ''' functia de mapare reprezinta o transformare a setului de date
initial (nu este calculat imediat)
    abia cand se ajunge la functia de reducere (care este o actiune)
Spark imparte operatiile in task-uri
    pentru a fi rulate pe masini separate (fiecare masina executand o
parte din map si reduce)
    exemplu cu functii lambda: '''
   total_length0 = lines.map(lambda s: len(s)).reduce(lambda acc, i:
acc + i)print("Total length =", total_length0)
```

```
''' variabila partajata de tip broadcast
    trimiterea unui set de date ca input catre fiecare nod intr-o
maniera eficienta: '''
   broadcast var = spark context.broadcast([1, 2, 3])
    total length1 = lines.\overline{\text{map}}(lambda s: len(s) +
broadcast_var.value[0]).reduce(lambda acc, i: acc + i)
    print("Sum(line_length + broadcast_val[0])=", total_length1)
    # variabila partajata de tip acumulator
    accumulator = spark context.accumulator(0)spark context.parallelize([1, 2, 3, 4]).foreach(lambda x:
accumulator.add(x))
   print("Accumulator =", accumulator)
    # oprirea contextului Spark
    spark_context.stop()
```
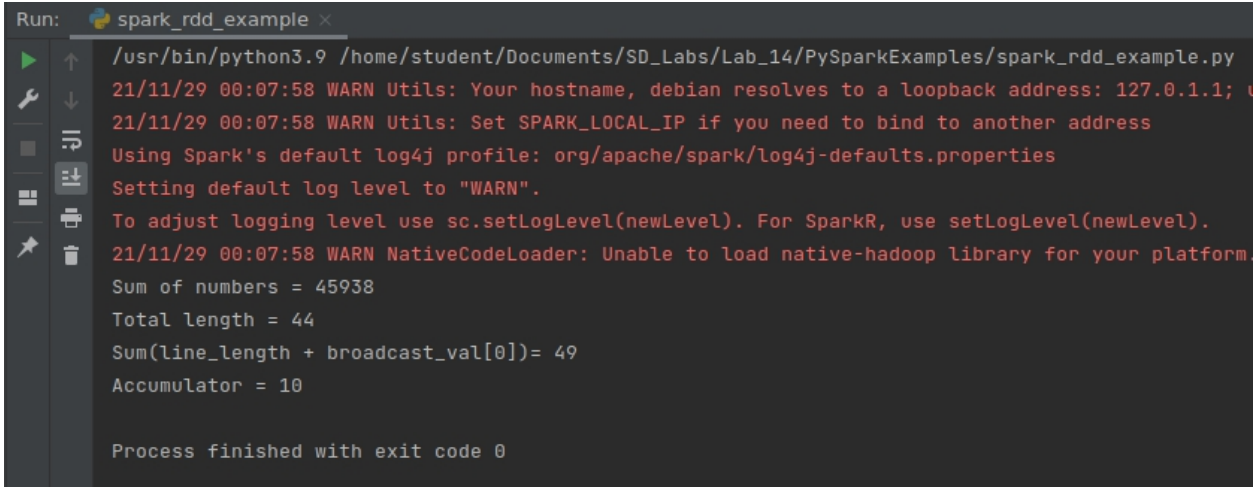

Exemplu rulare spark\_rdd\_example.py

*Exemplu de Spark SQL*

```
from pyspark.sql import SparkSession, Row
import os
if name == '_main ':
    ''' configurare variabila de mediu cu versiunea python utilizata
pentru spark '''
   os.environ['PYSPARK_PYTHON'] = '/usr/bin/python3'
   # configurarea si crearea sesiunii Spark SQL
   spark session = SparkSession\
       .builder\
       .appName("Python Spark SQL example")\
       .config("spark.master", "local")\
       .getOrCreate()
    # initializarea unui DataFrame prin citirea unui json
   ROOT DIR = os.path.abspath(os.path.dirname( file ))
   people json path = "file:///" + os.path.join(ROOT_DIR,
'resources/people.json')
   df = spark session.read.join(people json path)# afisarea continutului din DataFrame la consola
   df.show()
   # Afisarea schemei DataFrame-ului intr-o forma arborescenta
   df.printSchema()
   # Selectarea coloanei nume si afisarea acesteia
   df.select("name").show()
   # Selectarea tuturor datelor si incrementarea varstei cu 1
   df.select(df["name"], df['age"] + 1).show()# Selectarea persoanelor cu varsta > 21 ani
   df.filter(df["age"] > 21).show()
   # Numararea persoanelor dupa varsta
   df.groupBy("age").count().show()
   # Inregistarea unui DataFrame ca un SQL View temporar
   df.createOrReplaceTempView("people")
   # Utilizarea unei interogari SQL pentru a selecta datele
   sglDF = spark session.sql("SELECT * FROM people")sqlDF.show()
   # Inregistrarea unui DataFrame ca un SQL View global temporar
   df.createGlobalTempView("people")
    ''' Un SQL View global temporar este legat de o baza de date a
sistemului: `qlobal temp` '''
   spark session.sql("SELECT * FROM global temp.people").show()
```

```
# Un view global temporar este vizibil intre sesiuni
    spark session.newSession().sql("SELECT * FROM
global_temp.people").show()
    # Interoperabilitatea cu RDD-uri
    # Crearea unui RDD de obiecte Person dintr-un fisier text
    people txt path = "file:///" + os.path.join(ROOT DIR,
'resources/people.txt')
    lines = spark session.sparkContext.textFile(people txt path)
    people = lines.map(lambda l: l.split(",")).map(lambda p:
Row(name=p[0], age=int(p[1])))
    ''' Aplicarea unei scheme pe un RDD de bean-uri pentru a obtine
DataFrame '''
   peopleDF = spark_session.createDataFrame(people)
    # Inregistrarea DataFrame-ului ca un view temporar
   peopleDF.createOrReplaceTempView("people")
    # Selectarea persoanelor intre 13 si 19 ani cu o interogare SQL
    teenagersDF = spark_session.sql("SELECT name FROM people WHERE age
BETWEEN 13 AND 19")
    teen_names = teenagersDF.rdd.map(lambda p: "Name: " +
p.name).collect()
    for name in teen names:
       print(name)
```

| Run:<br>spark sql example |             |                                                                                                    |  |
|---------------------------|-------------|----------------------------------------------------------------------------------------------------|--|
| ь<br>里                    | ゠<br>÷<br>î | /usr/bin/python3.9 /home/student/Documents/SD_Labs/Lab_14/PySparkExamples/spark_sql_example.py<br>21/11/29 00:09:30 WARN Utils: Your hostname, debian resolves to a loopback address: 127.0.1.1; usin<br>21/11/29 00:09:30 WARN Utils: Set SPARK_LOCAL_IP if you need to bind to another address<br>Using Spark's default log4j profile: org/apache/spark/log4j-defaults.properties<br>Setting default log level to "WARN".<br>To adjust logging level use sc.setLogLevel(newLevel). For SparkR, use setLogLevel(newLevel).<br>21/11/29 00:09:31 WARN NativeCodeLoader: Unable to load native-hadoop library for your platform<br>----+------+<br>  age  name <br>+----+------+<br> null  Ionel <br>23  Maria <br>18 Vasile <br>$23$ Anal |  |
|                           |             | +----+------+<br>root<br>$ -$ age: long (nullable = true)<br> -- name: string (nullable = true)<br>-----+<br>namel<br>.<br>  Ionel <br>  Maria <br><i><u><b>Vasilel</b></u></i><br>Anal                                                                                                    |  |
|                           |             | <b>A</b> Problems <b>El Terminal</b> <del>●</del> Python Packages<br><b>B</b> Python Console<br>≔ ⊤∩n∩ –                                                                                                    |  |

Exemplu rulare spark\_sql\_example.py

# **Aplicaţii şi teme**

### **Aplicaţii de laborator:**

- 1. Pornind de la exemplul de mai sus, să se creeze un Kafka Producer şi să se modifice aplicaţia astfel încât, pe lângă salvarea în baza de date SQLite a postărilor pe blog, să se trimită într-un topic postările respective serializate cu ajutorul modulului *json*.
- 2. Utilizând modulul django-taggit (trebuie instalatcu pip3) să se adauge un câmp *tags* în clasa Post (care extinde clasa models.Model) de tipul *TaggableManager*

Observatie: aplicatia *taggit* va fi inclusă în aplicațiile instalate, apoi se vor reface migrările.

### **Teme pe acasă:**

1. Utilizând Spark Streaming şi Spark RDD, să se creeze un stream direct prin intermediul KafkaUtils <sup>3</sup> şi să se realizeze o analiză (statistică) de sentimente pe baza a două fişiere text ce contin cuvinte pozitive / negative (încărcate în aplicatie ca RDD-uri). Practic, vor fi calculate si comparate două procentaje: cuvinte pozitive/nr total cuvinte \* 100, cuvinte negative/nr total cuvinte \* 100. Dacă procentajele sunt relativ apropiate (diferență maximă de 5%), postarea va fi considerată neutră. În caz contrar, va fi considerată pozitivă, sau negativă, în funcție de cel mai mare procentaj.

Observație: A fost atașat la laboratorul curent un set de cuvinte pozitive/negative<sup>4</sup>. Se pot utiliza şi alte seturi, dacă se doreşte. De asemenea, vezi şi exemplul de creare a unui flux direct de date cu Kafka în python.

2. Să se creeze un Kafka Producer care să trimită într-un topic tag-urile calculate (pozitiv, neutru, negativ) pentru fiecare postare în parte. Un Kafka Consumer va prelua tag-urile din topic şi va modifica baza de date SQLite astfel încât fiecare postare să aibă tag-ul asociat. La final, se va forța o reîncărcare a paginii (nu din cache) pentru a observa rezultatul.

**[BONUS]:** Utilizând algoritmul K-means din Spark MLlib 5 , să se grupeze postările pe blog astfel încât, în funcție de o postare selectată, să se determine toate postările similare. Pentru aceasta, se vor determina cele mai frecvente 5 cuvinte din fiecare postare (acestea fiind considerate cuvinte cheie), apoi se vor clusteriza postările de pe blog, rezultând 3 centroizi poziţionaţi în funcţie de distanţa cosinus dintre vectorii de cuvinte cheie ai fiecărei postări.

Observaţie: Se va utiliza algoritmul TF-IDF disponibil în modulul scikit-learn <sup>6</sup> pentru a calcula coeficienţii necesari pentru calculul distanţei cosinus.

https://scikit-

 $\frac{3}{2}$  https://spark.apache.org/docs/latest/structured-streaming-kafka-integration.html

<sup>4</sup> http://www.cs.uic.edu/~liub/FBS/opinion-lexicon-English.rar

 $5$  https://spark.apache.org/docs/latest/mllib-clustering.html

learn.org/stable/modules/generated/sklearn.feature\_extraction.text.TfidfTransformer.html